# UNIX tools

### Table of contents

Line matching with 'grep' Column matching with 'awk' Replace text with 'sed' Other simple tools Bash scripts vim tips Learn gnuplot with just one example Bonus tricks: easy ssh Real life examples

### Please!

Do NOT take literal notes. I will be handing a printed copy of everything

DO write down questions about the use of the tools, we'll solve them at the end

I'll be passing slides very fast, so stop me if you have any question

I know that I am going to give you too much information. Don't worry if there is something strange that you don't understand.

## Our input file

- one 1
- two 2

#### <- blank line

- THREE 3
- four 4
- three 3
- eleven 11
- twelve 12

## 'grep' for lines

'grep' will output the lines which match to your request

This tool is very very simple and limited, but with some thinking you can use it for almost any pattern matching

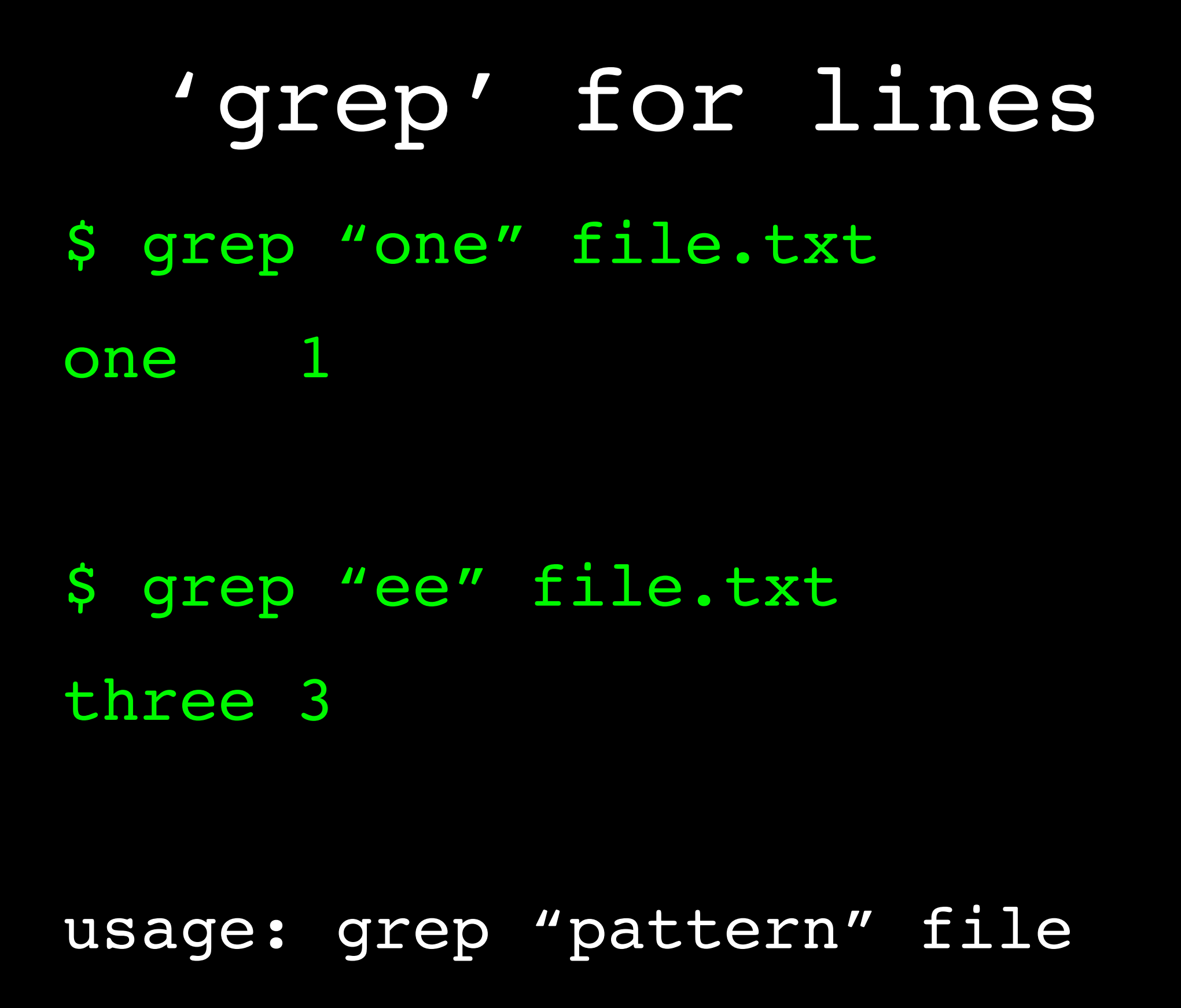

## inverted 'grep'

- \$ grep -v "three" file.txt
- one 1
- two 2

- THREE 3
- four 4
- eleven 11
- twelve 12

### ignore case

- \$ grep -i "three" file.txt
- THREE 3
- three 3

(notice that the output always appears in its original uppercase form)

## grep patterns

- \$ grep "[12]" file.txt
- one 1
- two 2
- eleven 11
- twelve 12

"1 or 2"

## grep patterns

- \$ grep "[2-4]" file.txt
- two 2
- THREE 3
- four 4
- three 3
- twelve 12

#### "numbers from 2 to 4"

### grep patterns

- \$ grep "t[hw]" file.txt
- two 2
- three 3
- twelve 12

#### 't' followed by a 'h' or 'w'

### ^begin and end\$

- \$ grep "^o" file.txt
- one 1

- \$ grep "1\$" file.txt
- one 1
- eleven 11

## color grep

- \$ grep --color=auto "3" file.txt
- THREE 3
- three 3

(Add this to your ~/.bashrc) alias grep="grep --color=auto"

### remove empty lines

- \$ grep "." file.txt
- one 1
- two 2
- THREE 3
- four 4
- three 3
- eleven 11
- twelve 12

### 'awk' for columns

'awk' can be used in the same fashion as 'grep', but it really is a full featured programming language

It is very useful to parse column formatted files

\$0 is the whole line, \$1 is the first column, and so on

## \$ awk '{print \$1}' file.txt one 'awk' for columns

two

THREE

four

three

eleven

twelve

### reorder columns

- \$ awk '{print \$2,\$1}' file.txt
- 1 one
- 2 two

- 3 THREE
- 4 four
- 3 three
- 11 eleven
- 12 twelve

### A new data file

- name1 chr1 15000
- name2 chr1 20000
- name3 chr1 20000
- name4 chr3 90800
- name5 chr5 22000
- name6 chr6 73000

\$ awk 'seen[\$2 \$3]++ == 1' file2.txt kind of duplicates

name3 chr1 20000

The identifier is different but it refers to the same position as "name2 chr1 20000", so it is a duplicate

### numeric ranges

\$ awk '\$3 > 50000 {print \$1}' file2.txt

name4

name6

If the third column is over 50,000 we print the first column

#### 'sed' for substituting

'sed' easily replaces patterns in a file

It is a very complete tool, however, I will only present the substitution part

Usage:

\$ sed "s/old/new/g" file

### replace with 'sed'

- \$ sed "s/name/id\_/g" file2.txt
- id\_1 chr1 15000
- id\_2 chr1 20000
- id\_3 chr1 20000
- id\_4 chr3 90800
- id\_5 chr5 22000
- id\_6 chr6 73000

## 'sed' only some lines

- \$ sed "1,2s/name/id\_/g" file2.txt
- id\_1 chr1 15000
- id\_2 chr1 20000
- name3 chr1 20000
- name4 chr3 90800
- name5 chr5 22000
- name6 chr6 73000

### \$ sed -i "s/name/id\_/g" file2.txt 'sed' in place

It will overwrite file2.txt with the new contents. No terminal output is generated.

#### Other tools

'sort' sorts files

'wc' is a char/word/line counter, 'seq' builds sequences

'uniq' removes adjacent duplicate lines

'head' and 'tail'

'cut' and 'paste' columns

#### sort

\$ sort file.txt THREE 3 eleven 11 four 4 one 1 three 3 twelve 12 two 2

#### sort

- \$ awk {'print \$2,\$1'} file.txt | sort
- 1 one
- 11 eleven
- 12 twelve
- 2 two
- 3 THREE
- 3 three
- 4 four

## sort -g

- \$ awk {'print \$2,\$1'} file.txt sort -g
- 1 one
- 2 two
- 3 THREE
- 3 three
- 4 four
- 11 eleven
- 12 twelve

#### **WC**

#### \$ wc file.txt 7 14 55 file.txt

Useful to count the number of files in a directory (always subtract 1 for the "total" line)

\$ ls -l | wc -l 14

### head and tail

- \$ head -n 1 file.txt
- one 1

- \$ tail -n 2 file.txt
- eleven 11
- twelve 12

- \$ tail -f output.txt
- 11:54 running s\_a\_19982
- 11:57 running s\_a\_19983
- 11:59 running s\_a\_19984

#### seq

\$ seq -s ", " -w 0 3 20 00, 03, 06, 09, 12, 15, 18

'seq' generates numeric sequences, separated by a specific character, given a start, end and step

#### paste

\$ paste file2.txt file2.txt

name1 chr1 15000 name1 chr1 15000

name2 chr1 20000 name2 chr1 20000

name3 chr1 20000 name3 chr1 20000

name4 chr3 90800 name4 chr3 90800

name5 chr5 22000 name5 chr5 22000

name6 chr6 73000 name6 chr6 73000

'paste' concatenates different files, line by line, in columns

### cut

#### \$ cut -b 12-13 file2.txt

- 15
- 20
- 20
- 90
- 22
- 73

'cut' is sometimes better than awk because it can work with single bytes, not columns (i.e. PDB-style)

### Bash scripts

Rule 1: use pipes

\$ ls -l | wc -l

Rule 2: use iterations

\$ for i in data\*; do echo \$i; done

Rule 3: if you can't do it with 1 and 2, then call an external program

\$ for i in data\*; do perl -e "print uc \$i"; done

#### variable usage

- To declare a variable
- \$ beer="Lowenbrau"; echo \$beer
- Lowenbrau
- To evaluate it
- \$ echo 2+2
- 2+2
- \$ echo \$((2+2))

#### run commands

- \$ result=`head -n 1 file.txt`
- \$ echo \$result
- one 1

\$ echo \$result | awk {'print \$1'}

one

#### quotation mark mayhem

\$ beer="Lowenbrau"

- \$ echo "I like \$beer"
- I like Lowenbrau
- \$ echo 'I like \$beer'
- I like \$beer
- \$ echo "I like \"\$beer\""
- I like "Lowenbrau"
- \$ echo "I like `seq -s \",\" 10` beers"
- I like 1,2,3,4,5,6,7,8,9,10 beers

### conditionals

Only if the file exists

 $$$  if  $[$  -e "oldfile.txt"  $]$ ; then rm oldfile.txt; fi

Only if some condition \$ data=`head -n 1 file.txt | awk {'print \$1'}`  $\$$  if  $\lceil$  " $\$$ data" == "one"  $\rceil;$  then echo "yes"; else echo "no"; fi

## chr1/ chr2/ chr3/ ... chr22/ chrX/ chrY/ index.txt our data set

### let's iterate

I want to run some script on all the existing chromosomes

\$ for i in chr\*; do cd \$i; run software.sh; cd ..; done

Only on the numerical ones \$ for i in chr[0-9][0-9]; do cd \$i; run\_software.sh; cd ..; done

### let's iterate

I want to create new folders (now the brackets don't work, as the files don't exist yet!) We need to use brace expansion \$ for i in newdir{0..9}; do mkdir \$i; done \$ ls newdir0 newdir1 newdir2

newdir3 ...... newdir9

## quick keystrokes

<Ctrl-a> Goto beginning of line

- <Ctrl-e> Goto end of line
- <Alt-f> Move forward a word
- <Alt-b> Move back a word
- <Ctrl-u> Delete from BOL to here
- <Ctrl-k> Delete from here to EOL
- <Ctrl-w> Delete a word backwards
- <Alt-d> Delete a word forward
- <Alt-t> Swap current word with prev

## just more tricks

Run a process in background

- \$ firefox &
- [1] 7240
- End it
- \$ kill %1
- [1]+ Done firefox

Unattach a process from a terminal

\$ nohup wget http://ubuntu.com/ubuntu.iso &

nohup: se ignora la entrada y se añade la salida a «nohup.out»

### redirections

You already know

\$ cat input.txt > output.txt

Append to a file

\$ cat input2.txt >> output.txt

To use the command line as if it were a file

\$ cat "Hello"

cat: Hello: No such file or directory

\$ cat <<< "Hello"

Hello

### the final secret

Do you stil ssh the old way?

\$ ssh username@mmb.pcb.ub.es -X

Enter password:

First, create ~/.ssh/config Host mmb HostName mmb.pcb.ub.es User carlesfe ForwardX11 yes

### the final secret

Here is how to avoid passwords

```
$ ssh-keygen -t dsa
```

```
(Use an empty password)
```
\$ cat .ssh/id\_dsa.pub | ssh mmb "cat >> .ssh/ authorized\_keys2"

And now...

\$ ssh mmb

carlesfe@mmb:~\$ chmod 0600 .ssh/authorized\_keys2

Repeat the 'ssh-keygen' command in mmb, append the 'id rsa.pub' to mmb's 'authorized keys2' and you will be able to ssh to the nodes without a password. Really useful! BE CAREFUL: Don't leave your session unattended, as no password is required to login!

#### vim

Remember always to use 'vim' instead of 'vi'

Enable syntax highlighting

vim is huge, but these few hints will do

#### moving (command mode)

- :256 Go to line 256
- % Go to the matching bracket
- O Start a line above
- o Start a line below
- > Indent line
- < Unindent line
- u Undo
- :redo Redo

#### Copy and paste (command)

- yy Copy current line
- dd Cut current line
- p Paste
- P Paste before or above

v Enter visual mode y, d, p Copy, Cut, Paste block

#### Search and replace

/test Search for "test"

n Next match

N Previous match

:1,\$s/old/new/g Replace in the whole file (like in 'sed')

gd Go to the variable definition

:%!command run 'command' and paste the output inside vim

### Useful config

set tabstop=4 set shiftwidth=4 set ai  $\sqrt{2}$  // autoindent set si // smart indent syntax enable  $\sqrt{2}$  // color set number  $\frac{1}{1}$  and  $\frac{1}{1}$  ine numbers set backspace=indent,eol,start // smart backspace set ignorecase  $\sqrt{7}$  for searches set showmatch  $\frac{1}{1}$  highlight searches set nocompatible set noexpandtab

Use ":set paste" before pasting text to avoid getting too many spaces, then later ":set nopaste"

### gnuplot

VERY easy to use but confusing to master

\$ gnuplot

(Blah, blah)

gnuplot> plot "data.txt" w lines

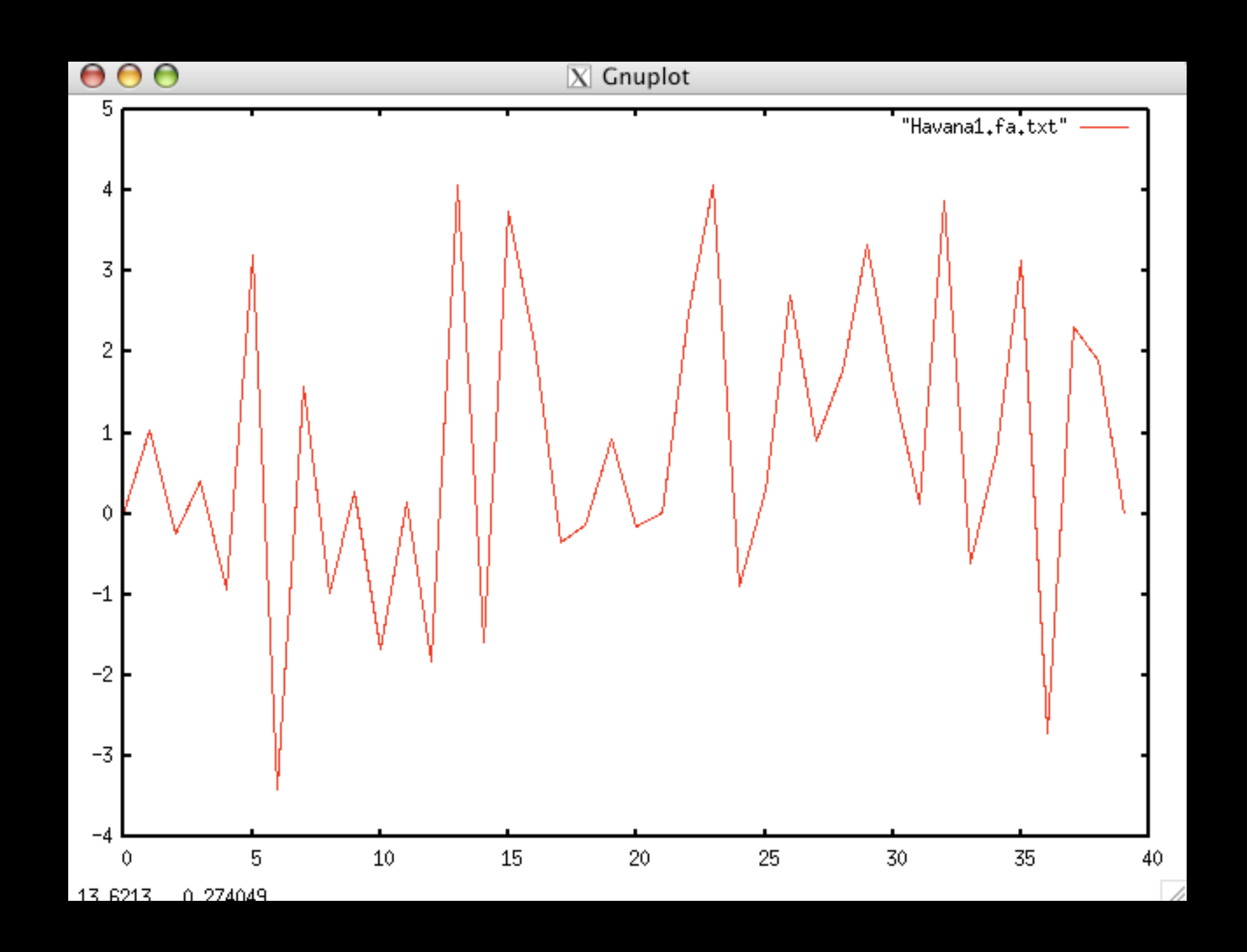

### long line

gnuplot> plot "1.txt" w lines lw 2 title "First", "2.txt" w imp title "Second", "2columns.txt" using 1:2 w points ps 4 notitle;

w with (plot type)

lw line width

imp impulse (bars)

using 1:2 data in the 2nd column

ps point size

title "title" or notitle

### long line

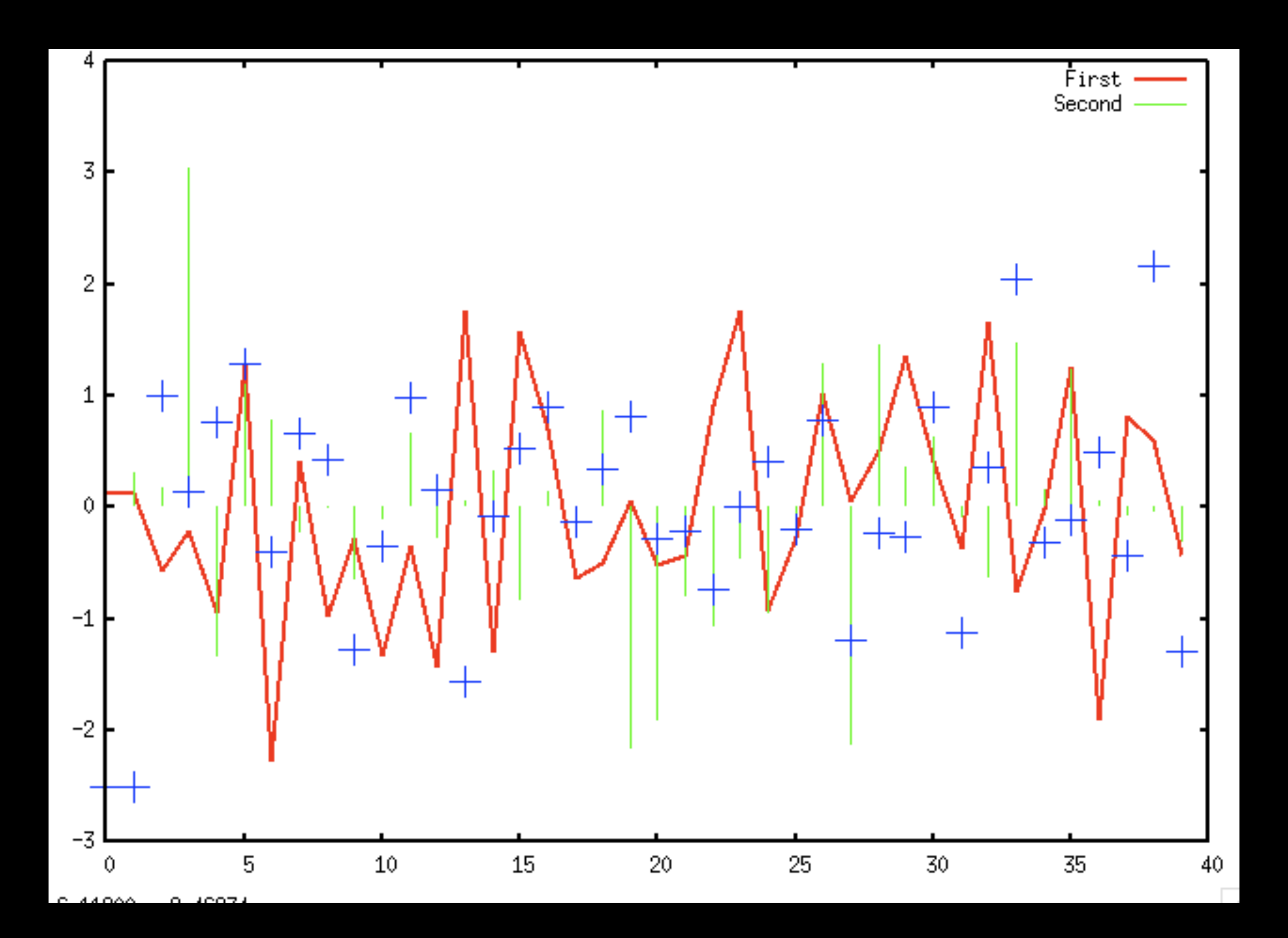

#### run in commandline

\$ gnuplot -persist <<< "plot \"file1.txt\" w lines"

Displays the result in a window, then exits

\$ gnuplot <<< 'set term png; set output "out.png"; plot "file1.txt" w lines'

Plots into the file "out.png"

#### in general...

- To match a pattern: grep
- To work with columns: awk
- To replace text: sed
- To work only with the first/last lines: head and tail
- Iterations on files and numbers can be done with a one-line bash script
- sort, uniq, wc, seq, cut and paste can simplify other scripts
- And now you have learned the basics of vim and gnuplot

#### in general...

Now your head is burning with commands and switches!

Just start using these tools step by step, and in a few days you will discover how much time you were wasting by doing things by hand!

Want to learn more? Google! For example, "use awk to filter numbers"

And remember to stick the PDF cheat sheet in front of your desk :)

Add the third and fourth columns of a comma separated text if they are positive, only for the two first rows

\$ head -n 2 file.csv | awk -F ","  $'$ \$2 > 0 && \$3 > 0 {print \$2+\$3}'

#### Run a script and check if the results are OK

```
$ for i in *.fa; do
```

```
res_name=`sed "s/\.fa/\.txt/g" <<< "$i"`
size=`wc -l results/$res name | awk {'print $1'}if \int "$size" != "500" ]; then
  echo "The size of $i is incorrect";
```
fi

done

If you need to go this far... maybe it's OK to use Perl or whatever you're comfortable with

Get the atom number of the alphacarbons from a PDB protein

Problem: 'awk' can't parse byte by byte and the PDB format does not guarantee the presence of a separator (space, comma...)

Solution: Use 'cut' to generate our own data format, then parse it with 'awk'

(Stay cool, if you get this example straigtaway, you probably know more than me!)

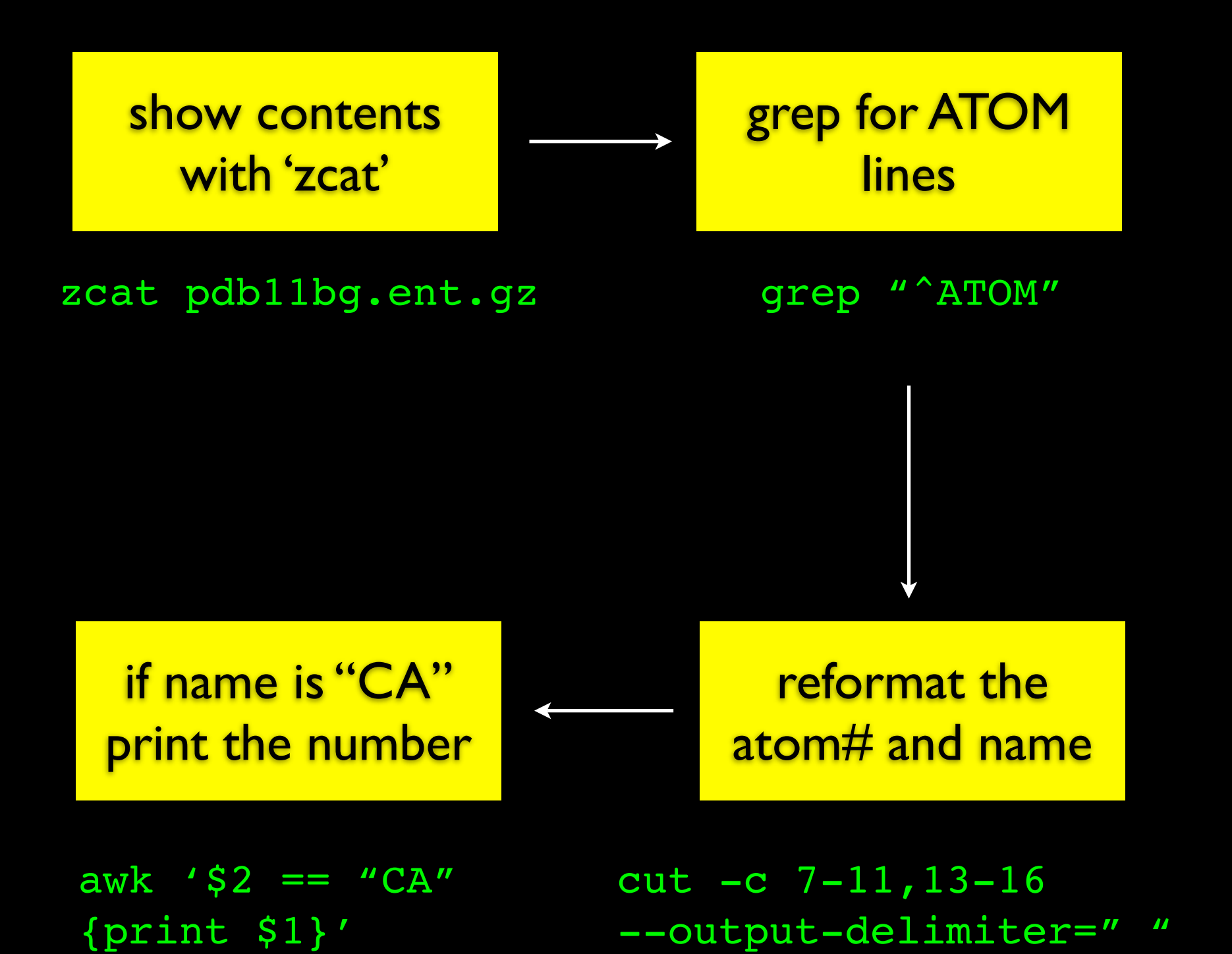

#### too complex?

\$ zcat pdb11bg.ent.gz | grep "^ATOM" | cut -c 7-11,13-16 --output-delimiter=" " | awk '\$2 == "CA" {print \$1}'

2 11 20 26 31 36 41 ...

Please ask something!

(We're done, it's time to ask questions and such)

Thanks to Jordi Camps for his feedback!